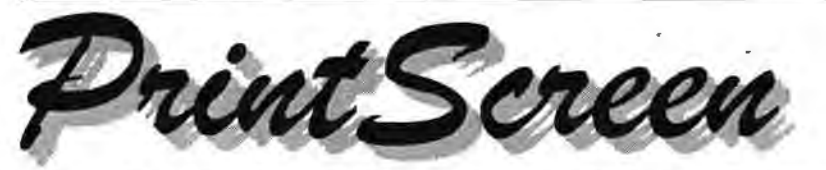

Newsletter of the Stanford I Palo Alto Users Group for PC (SPAUG), a Non-Profit / Educational Organization PO Box 20138, STANFORD CA 94309-0138 http://www.pa-spaug.org

# Inside this Issue ...

 $\rightarrow$ 

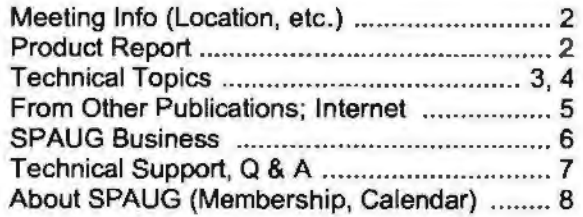

# President's Message

Notes from the Pres. by Jim Dinkey

#### Club Operations

It's election time again. At September's Planning Meeting we set the following suggested slate:

President-Jim Dinkey Vice President-Open (Speakers) < < < < < Treasurer-Walt Varner

That completes the legally-required officers.

Proposed appointed officers are:

Newsletter Editor-John Buck Newsletter co-Editor-Mildred Kohn Webmaster-Stan Hutchings Webmaster Emeritus-Kendric Smith Random Access Reporter-Open < < < < < Speaker Reporter-Open < < < < < Publicity-Marvin Kraft Membership Chair-Bev Altman

As is usual, any organization such as ours is totally dependant upon volunteerism. If we don't volunteer to keep the organization going, it will cease to provide you with the speakers and tours that the general membership seems to like so much. Wherever you see an "Open" above, plan on contributing. Please!

*[continued at bottom of next columnl* 

# Next General Meeting

# wednesday, September 27

 $\frac{3}{2}$  5:45 pm (Optional)  $\frac{3}{2}$ **Example 2** Dinner at Su Hong **g** 

# 7:15 pm, Palo Alto Elks Lodge<br>
Topic:<br>
The ART of  $\frac{1}{2}$  Desktop Publishing  $\frac{1}{2}$

\* Speaker: George Heller

**Produce attractive greeting cards,** d flyers, banners, posters, T-shirts and other  $\frac{3}{5}$  $\frac{3}{5}$  short publications. Our speaker is a 40+ years  $\frac{3}{5}$ veteran of IBM, and a member of the NY \lo *g* Academy of Sciences <sup>~</sup>*9* <sup>~</sup>. <sup>9</sup>*i For more info, see next page* <:I" ·> ~ ~ Q???Q999Q??????Q99?QQQ?9?QQ99?~QQ~~~~~QQ

*[continued from left column]* 

The request for members to start the process for a speaker seems to be paying off. Several recent speakers resulted from initial contact from a member, and then the contact taken over by me for scheduling and the mechanics of the meeting. So only one initial contact by you is needed.

#### http://www.GRC.com

The above URL is a site that will probe your machine for possible ways that others may violate it through ports that are unprotected. While the always-on interfaces like DSL and Cable Modem are primarily vulnerable, the vulnerability of dialup attached machines also exists. Go to the above site and let it probe your machine and then follow the directions to close down the vulnerabilities.

*(Continued on page 2)* 

# September 2000

California Sesquicentennial **Edition** 

Vol. XVIII No. 9

# **President's Message (Continued)**

*(Continued from page* J)

### CD making

Recently I finished my own music CD wherein artists of the 50s and 60s captured on rehearsal tapes, were converted to digital from 1950-vintage tapes. I was surprised that the tapes were still readable after all of that time. The process of making the stick-on CD labels is a routine procedure and the paper inserts are not difficult. Now about the ability to get them onto the<br>market—that is a challenge. Go to www. ispchannel.com/~dinkey for snippets of music.

[See "Technical Topics ..." for additional info Jim *provided about CDs.]* ~

# **Product Report** ...

HP 8210e External CD-Writer-Round 2 by John Buck

The fun just never ends!

As you may remember, in last month's "Product Reports" I told you about my experience with my new HP 8210e External CD-Writer. The gist of that installment was that all CD-RW disks aren't the same and that the HP 8120e CD-Writer didn't like the cheapie version.

Well, that was only the beginning. At about 6 pm on the Friday at the end of its first week in my home, my HP 8210e CD-Writer failed. It wouldn't let me eject the disk inside it. Then, after I performed the emergency eject procedure described in HP's documentation, it didn't even recognize when a disk was installed. Weekend e-mail communication with HP didn't solve the problem. *A* Monday-morning discussion with their phone-in help center got them to send me a new unit. (It was a long-distance call, thank heaven for 101-6868!)

The replacement drive worked reasonably well for about two weeks then developed another problem. This time the problem seems to be softwarerelated and intermittent. Checking the Internet, I seem to be not the only one having problems with this product.

# **General Meetings**

Locations ...

## Su Hong Eatery, (for Optional dinner) El Camino Way at West Meadow Palo Alto

• If you're on El Camino Real (ECR): Starting at Charleston, head north on ECR (toward Stanford U) in the far right lane. At the traffic signal a few car lengths north of Charleston, turn right onto El Camino Way, a narrow two-way street. Su Hong is immediately to your right at the stop sign for the W. Meadow intersection, across from the Goodwill store.

• If you're on West Meadow: Drive toward the peninsula hills. West Meadow ends at El Camino Way. Su Hong will be on your left. Parking may be tight in Su Hong's lot; you may have to park on the street.

## Elks Lodge, 4249 El Camino Real, Palo Alto, CA 94306-4496

The Elks Lodge is on the bay side of the street, between Charleston and San Antonio Road, but very close to Charleston. It is next to Ricky's Hyatt House, which is on the corner.

Use the lodge's front lot and main entrance. The entrance has a card-operated lock. If no one is there to let you in, use the wireless SPAUG doorbell we place (usually to the right of the entrance) and wait for someone to come for you.

We meet in the Lodge Room, which is straight ahead and to the left.  $\mathcal{P}$ 

# **Usual Agenda** .. 7:15 "Boot up"

- 7:30 Announcements. 7:35 Guests introduction.
- 7:40 Random Access (Crosstalk)
- 7:50 Break
- 8:00 SPEAKER
- 9:15 SIG Reports 9:20 Raffle
- 9:30 Adjourn

#### **Technical Topics (continued) ...**

**Compact Discs**  by Jim Dinkey

While I was attempting to figure out how to make my music CDs, I used to go down to the local store and try to figure out what would work in my HP 8200 disk writer.

There were two problems: There wasn't much of a specification about what to use and there was no indication what the color of the media was as it was all boxed up and there was no description on the packaging. Why do I care about color? See the article following referred to me by Jim Bailey. Go to the URL for lots of answers-this being only the first one.

#### http://www.fadden.com/cdrfaq/faq07 .html#[7-1)

#### Subject: [7-1) What kinds of CD media are there? (1998/09/16)

The basic building blocks of CD-R media are cyanine dye, which is cyan blue in color, and phthalocyanine dye, which is more or less colorless. The reflective layer is either a silvery alloy, the exact composition of which is proprietary, or 24K gold.

There are gold/gold, green/gold, silver/blue, and silver/silver CD-Rs. The apparent color is determined by the color of the reflective layer (gold or silver) and the color of the dye (cyan or colorless). For example, green/gold discs combine a gold reflective layer with a cyan-colored dye, resulting in a gold appearance on the label side and a green appearance on the writing side.

Many people have jumped to the conclusion that "silver" discs are made of silver, and have attempted to speculate on the relative reflectivity and lifespan of the media based on that assumption. Until an industry representative issues a statement concerning the actual composition, it would be unwise to assume that the reflective layer has any specific formulation.

Taiyo Yuden produced the original gold/green CDs, which were used during the development of CD-R standards. Mitsui Toatsu Chemicals invented the process for gold/gold CDs. Silver/blue CD-Rs, manufactured with a process patented by Verbatim, first became widely available in 1996. According to the Ricoh web site, the silver/silver "Platinum" discs, based on "advanced phthalocyanine dye", were introduced by them in 1997. They didn't really appear on the market until mid-1998 though.

See section (7-3) *[of the online document]* for vague details on who manufactures what.

The reason why there are multiple formulations is that the materials and process for each are patented. If a new vendor wants to get into the CD-R market, they have to come up with a new combination of materials that conforms to the Orange Book specifications.

Some CDs have an extra coating (e.g. Kodak's "lnfoguard") that makes the CD more scratchresistant, but doesn't affect the way information is stored. The top (label) side of the CD is the part to be most concerned about, since that's where the data lives, and it's easy to damage on a CD-R. Applying a full circular CD label will help prevent scratches.

http://www.mitsuigold.com/ has some info on MTC media. You can visit http://www.ricohcorp.com/ press/platinum2.htm for a press release concerning Ricoh's "platinum" media.

An *EMedia Professional* article discussing the composition of the newer discs is online at http:// www.emediapro.net/EM1998/starrett10.html.

CD-RW discs have an entirely different composition. The data side (opposite the label side) is a dark silvery gray that is difficult to describe.

*[Now I'm beginning to understand why all CDs are not the same. Thanks to Jim Dinkey for guiding us to this info, which is just a small part of what's available on the web.* 

*For answers* to *the questions that you develop from reading this article- such as ''What is the 'Orange Book"?''-you should first try searching the web. There's a lot of info there, by a many authors, some more readable than others.-jb]* ~

# **Technical Topics (continued)**  --~--

#### **Back up your e-mail files, tool**  by John Buck

Your e-mail messages and addresses are data, just as much as the data in the . doc, . txt, and other files you're aware of creating. When you back up your data files, you should be sure to also back up your e-mail data files.

After a recent hard drive reformat and reload, I found I didn't have my e-mail messages or address book information. Before the reformat/reload, I'd backed up my entire system to CDs. My problem now was where to find the information I needed and figure out how to get it back into usable form. You can get some help from the Internet if you ask the right questions and visit enough sites. Microsoft's Knowledge Base has some information that may be useful. Netscape probably has similarly useful info, but they're beyond the scope of this article.

#### **E-mail message folder files**

Since I'd already started using OE5, I figured I could get some clues simply by searching for related things that already existed on my PC. I found that my message folders seemed to be in files with extension ".dbx", in the "Windows \Application\ Identities\ ... " folder. <sup>I</sup> understand other MS e-mail arrangements may use files with other extensions, so you'll have to check what's right for you. Of course they may be stored in other folders, too.

I restored all my . dbx files to my "test, scratch, play" folder, so I'd have them in usable form without possibly causing a problem by overwriting existing files. Now I had to figure out what to do with these files. I chose 'Import..." as the most appropriate-seeming choice offered by OE5's File menu, selected "Messages ... " and made appropriate choices in the menus that followed. Initially, I tested with one, and then a few, files, to reduce the likelihood of doing something I didn't want to do. When I saw that there seemed to be no problems, I went ahead and imported all my . dbx files.

One thing I noticed was that imported messages didn't seem to overwrite existing messages having

the same properties (name, create date, etc.), but simply created an additional copy. That's good, although I'm having to go through my folders and delete the duplicates, but that's better than not having info I want.

#### **E-mail address data**

Restoring my OE5 address information wasn't quite as straightforward as restoring my messages and message folders.

I found my address information was stored in a single ". wab" file that is also in a "Windows \Application Data \Microsoft\ ... " subdirectory.

Importing my . wab file restored my Main Identity's Contacts addresses, but didn't restore my address folders. I found that my new OES information was stored in a file named "default . wab". I renamed that file to something else and renamed my restored backup . wab file "default. wab", and that seemed to solve the problem. There's probably some way to specify what file to use for my address book storage, but I didn't go looking for it.

### **Using "Open with" to select which program opens a file**  by John Buck

To select or change which program opens a file--

- L In Windows Explorer, single-click on the file you want to open.
- 2. Press Shift while you right-click on the selected file name, or press Shift while you click on File in the menu bar.
- 3. Select "Open with ... "in the pop-up window.
- 4. In the "Open With" window, select the program you want to use.
- 5. If you will always want to use this combination of program and file type, place a check mark in the "Always use ..." checkbox. (You can repeat this procedure when you want to change the selection.)

# **From other publications**  ------

#### **Get your Busy Signals back**  by John Buck

Tired of hearing PacBell advertising its 95-cent automatic-dialing service when the number you've dialed is busy? Tim Graham, *Tech Week* magazine's Editor in Chief, did an editorial about this in hjs September 4, 2000, issue. In summary, he said to call Pac Bell and ask to have the service disabled. To read his editorial online, go to http://www. techweek.com/articles/9-4-00/source.htm.

### **Mac-to-PC Conversion**

by John Buck

If you're facing having to convert MAC files to PC format, an August 21, 2000 *Tech Week* article provides info and reviews of software that can do the job-primarily the program Conversion Plus. To read this article online, go to http://www. techweek.com/articles/8-21-00/beta.htm.

#### **Most-Popular Websites**  by John Buck

From Consumer Reports' October 2000 issue (page 10), I learned about www.top9.com, a site that lists other sites in various categories by their popularity, as determined by the number of hits they get during some period of time. *Consumer Reports'* main focus was on www.top9.com/lockin. html, which reports on sites that make it difficult for you to leave. Something else to check out at www.top9.com is their report on pop-up windows.

#### **Is Windows Me for you?**  by John Buck

If you're not yet tired of reading or hearing about Microsoft's Windows Me, here are a couple more places with information or comment.

*Consumer Reports'* October 2000 issue (page 65) gives their take on Microsoft's Windows Me, for a broad audience.

*Digital Duo* is a Public TV program about personal computers and related products and services. Go here for their commentary on Microsoft's product migration: http://www.digitalduo.com/309\_dig.html. The program appears locally on KQED, Ch9 at 2pm Fridays and Midnight on Monday mornings.

## Internet ...

# **Webrings**

by John Buck

http://www.webring.com/ introduces itself as "...one of the fastest and most exciting ways to navigate the World Wide Web! This completely free service offers easy access to hundreds of thousands of member websites organized by related interests into easy-to-travel Rings." You have to move about one-third of the way down the page, however, before you get to what you really want-a way to search for websites. From here on, operation is fairly self-evident. Wehring gives you two ways to get started-a search engine, and a list of topics, so you get to specify or choose where you want to start.

Wehring is simply an additional way to navigate the Internet. You can get to Wehring-linked sites by other methods. What you'll typically notice on these sites is an area at the bottom identifying a Wehring that the site belongs to and a set of choices for where you want to go next. It's also possible to get a listing of all the sites in a ring.

If you choose to explore the Wehring world, be aware that it is a very much a free marketplace. Anybody can choose to set up or join a Wehring, and restrictions are few. The ring for almost any topic you can think of may have one or more sites that you might find offensive, but you can also find some wonderfully creative and inspiring stuff, too

I suggest you start your Wehring exploration by typing "computer user group" (without quotes) in the Wehring home page search box, then selecting "All words" and clicking "Search". $\mathcal{O}$ 

 $\bigcup_{i=1}^n$ 

# SPAUG Club Business ...

# Website Address Changes ... Planning Meetings ...

# New Address for SPAUG Website NEXT PLANNING MEETING: See back-page<br>by Kendric Smith calendar

You have probably been aware that, over the Planning meetings are held on the first vears. SPAUG has had a lot of trouble with the Wednesday of each month usually at the Listserv (spaug-list) at Media City. Then MediaCity was bought by ISPchannel, and more recently, AT&T bas bought ISPchannel. They plan to concentrate on cable, and are de-emphasizing Please phone Jim Dinkey ((650) 493-9307) or modem connections and Listservs.It sounded as if we were headed for a lot more problems. I contacted one of the original guys at Media City (he now has a new company), and he arranged for SPAUG to obtain a Domain Name at bis cost (\$15 *[continued from left column]*  per yr), and for a free hosting of our web site, free Listserv, and free e-mail address at another SPAUG's NEW WEBSITE is:<br>Internet Service Provider. Internet Service Provider.

I have transferred our files to the new service, and WEBMASTERS is<br>set un the new SPAUG-List, and e-mail address. info@pa-spaug.org set up the new SPAUG-List, and e-mail address.

 $\lceil$  [*eontinued at bottom of next column*]  $\lceil$  problems with the new service.

Wednesday of each month, usually at the home of a member, at 7:15pm. All members are welcome, and encouraged, to attend.

11 - letters 1

Bev Altman ((650) 329-8252) to confirm venue.  $\sqrt[n]{}$ 

Therefore, with the approval of the SPAUG Board,  $\parallel$  The NEW E-MAIL ADDRESS FOR SPAUG'S I have transferred our files to the new service, and WEBMASTERS is:

Let me know if you have any questions or

Kendric kendric@stanford.edu

"'

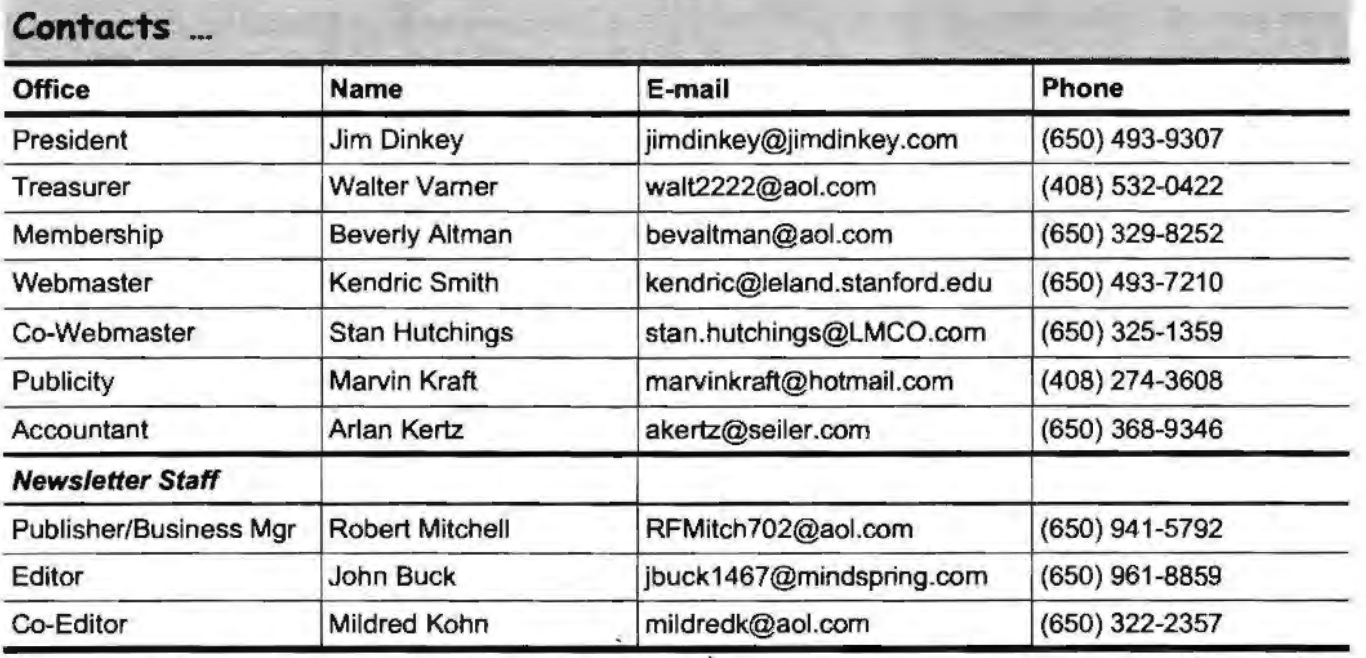

# **Tech Support, Questions and Answers**

 $\sim$ 

 $\bigcap$ 

The members listed below are willing to offer help and advice on their areas of expertise. It's free, so there are no guarantees! However, it provides one-on-one help, and more time than the ten minutes of Random Access at our General meetings.

If you have questions on subjects not listed, try calling Jim Dinkey ((650) 493-9307). If he can't help, he may know who can.

Jim also maintains a laboratory in his home which is available to SPAUG members when intractable problems arise. Call Jim to make an appointment, which would normally be on a Saturday morning. This service is also available to non-members, but at the cost of a suitable donation to the Club's coffers. That alone should be an inducement to join- any appropriate contribution would be more than the annual membership, but less than you would pay a commercial outfit. Tell your friends.

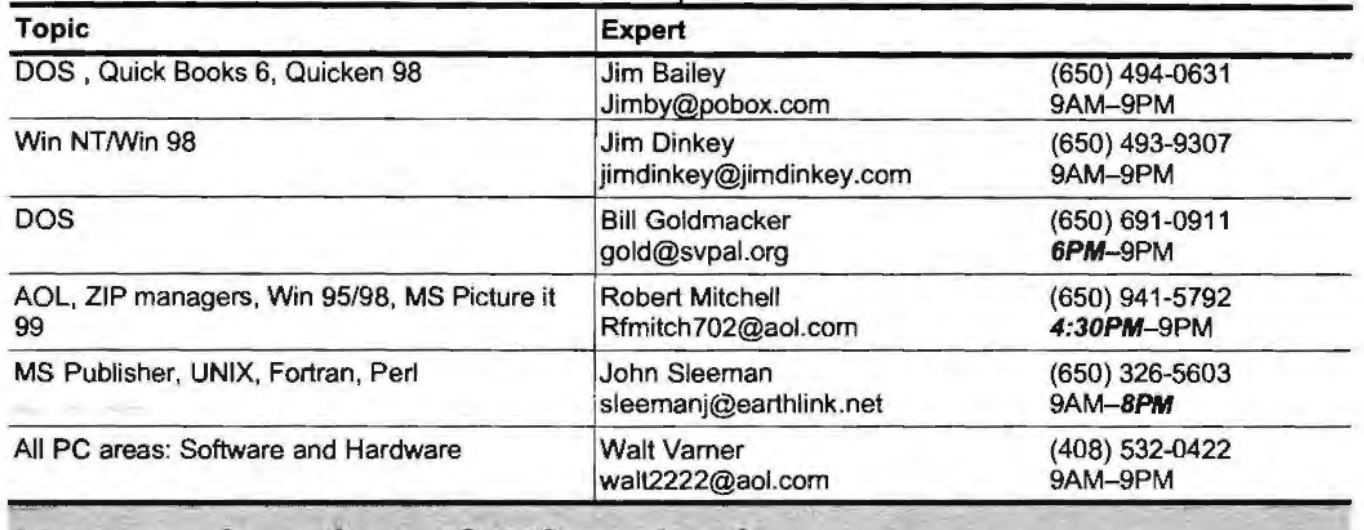

# **Listserver (e-mails to SPAUG members)** ...

Any registered member on the SPAUG-list can send messages to ALL other members on the list automatically by sending e-mail to this address. This list of addresses is intended for announcements of interest to ALL SPAUG members. Please avoid excessive or trivial announcements, since some members pay for their connect time. Send additions or corrections for the list to **info@pa-spaug.org.** 

# $SPAUG = 501(c)(3)$  ...

Arlan Kertz, SPAUG Accountant

SPAUG is a non profit organization registered with the IRS under Internal Revenue Code 50l(c)(3). In this regard, your dues (except for \$12 for the newsletter) are deductible. Also, any additional cash and or other non-business assets donated to SPAUG are also deductible. ~

# Trademarks, Service marks, etc. ...

All trademarks, service marks, etc., used in this newsletter are the property of their owners.

丹

About SPAU<del>G</del> ...

# Membership ...

SPAUG memberships last one year. beginning with the date you sign up, and are renewable annually

Annual membership dues are \$35, payable to SPAUG, at PO Box 20138, Stanford CA 94309- 0138.

Please include your name and address, and optionally an e-mail address and any special interest group (SIG) you want more information about.

Questions? Call Beverly Altman ((650) 329-8252) or Jim Dinkey ((650) 493-9307).  $\sqrt[4]{}$ 

# **Attention,** Correspondents \_

#### AS OF SEPTEMBER 2000, SPAUG HAS A NEW WEBSITE ADDRESS, SHOWN BELOW.

If our addresses in your records do not match those below, please update your records, Thanks.

http://www.pa-spaug.org

.SPAUG PO BOX 20138 STANFORD CA 94309-0138

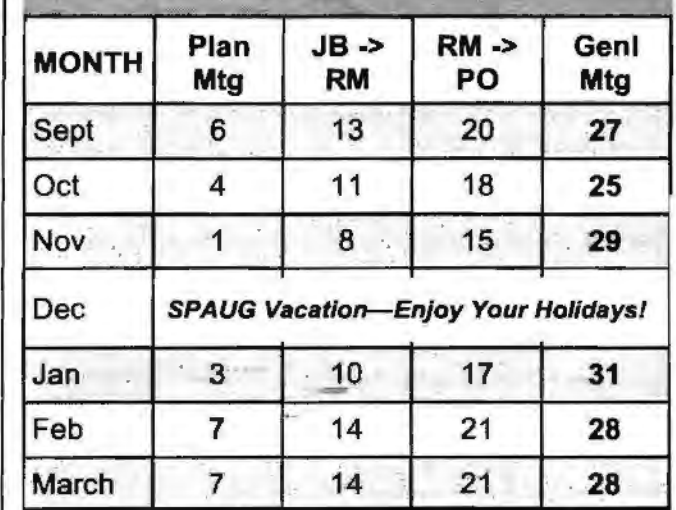

**SPAUG Calendar** 

#### Legend:

Ą

·JB -> RM.= John Buck to Robert Mitchell RM~> PO= Robert.Mitchell to Post Office ~ . .. . ·--

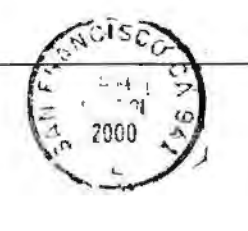

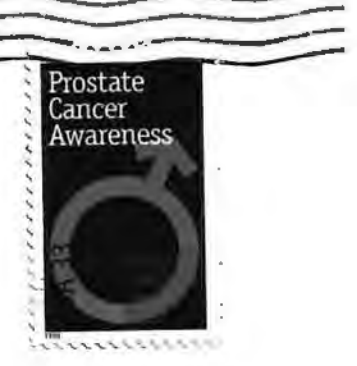

. ,., ..